CSCI 104

# Lab 3: Makefiles

# What is a Makefile?

- From <u>https://www.gnu.org/software/make/</u>::
  - GNU Make is a tool which controls the generation of executables and other non-source files of a program from the program's source files.
- In other words, it's a way to specify and automate your build process.

# How is a C++ program compiled?

- When you type:
  - g++ library.cpp main.cpp -o main

... what exactly is the compiler doing?

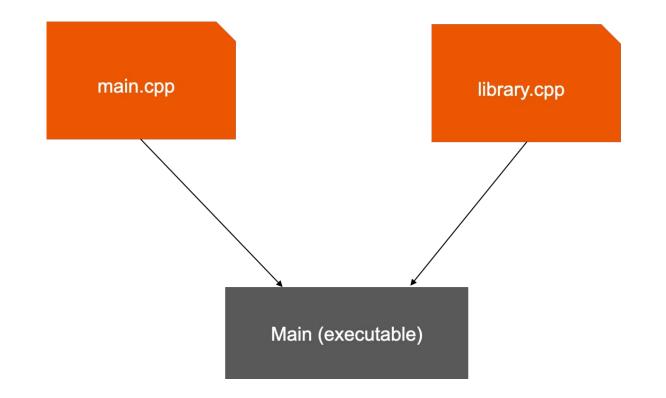

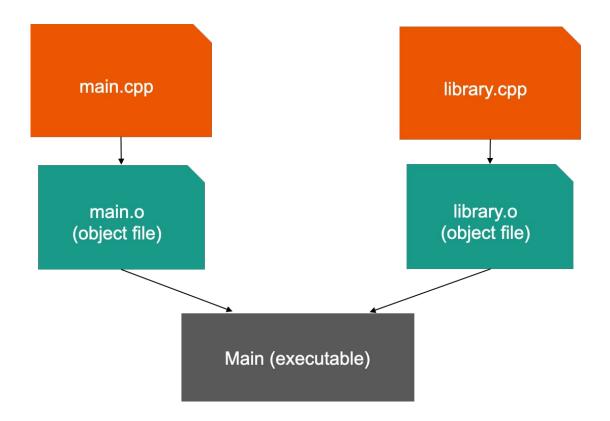

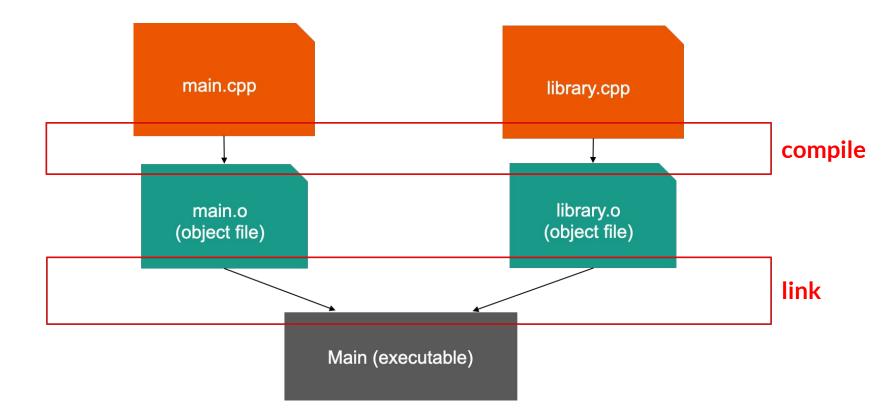

# The "-c" flag

- Turns out we can ask the compiler to only do the "compile" step:
  - $\circ$  g++ main.cpp -c -o main.o
  - g++ library.cpp −c −o library.o
- "-c" stands for compile only.
- The above commands creates "main.o" and "library.o".
- It does not link them together.

# Linking them together

• Pass the object files to g++, as if they were cpp files:

- g++ library.cpp main.cpp -o main
- g++ library.o main.o -o main

Why would you do that?

• Simple: if you changed "library.cpp", you do not have to recompile "main.cpp"!

## Now we can explain Makefiles!

#### • Think of makefiles as recipes:

- The ingredients for "main.o" is "main.cpp".
- The ingredients for "library.o" is "library.cpp".
- The ingredients for "main" is "main.o" and "library.o".

- To make "main.o", do "g++ main.cpp -c -o main.o"
- To make "library.o", do "g++ library.cpp -c -o library.o"
- To make "main", do "g++ main.o library.o -o main"

## In Makefile language:

main.o: main.cpp g++ main.cpp -c -o main.o

library.o: library.cpp g++ library.cpp -c -o library.o

main: main.o library.o g++ main.o library.o -o main

# Now with make with more flags

main.o: main.cpp g++ -Wall -g main.cpp -c -o main.o

```
library.o: library.cpp
g++ -Wall -g library.cpp -c -o library.o
```

```
main: main.o library.o
g++ -Wall -g main.o library.o -o main
```

## Variables!

#### cxx = g++ -Wall - g

main.o: main.cpp \$(cxx) main.cpp -c -o main.o

library.o: library.cpp \$(cxx) library.cpp -c -o library.o

main: main.o library.o \$(cxx) main.o library.o -o main

# Lab Assignment & Reminders

- To do the lab:
  - Go to the Bytes site, read the writeup
  - Git pull the resources folder to get lab3; work within your Docker environment!
  - Part 1 is guided, very easy Makefile
  - Part 2 is semi-guided, implementing linking and variables
  - Show a tutor/TA the final Pokemon battle using your make command to compile/link and get checked off!